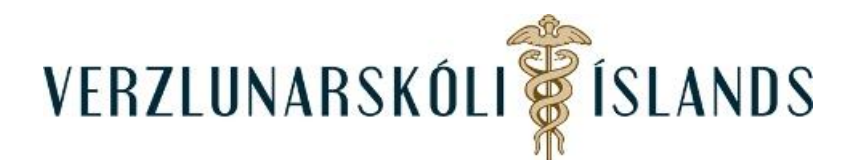

## **Moodle, hvernig get ég breytt upplýsingum sem skráðar eru um mig:**

Þú ferð efst til hægri á síðunni og smellir á píluna fyrir aftan nafnið þitt (eða myndina af þér ef þú hefur sett hana inn):

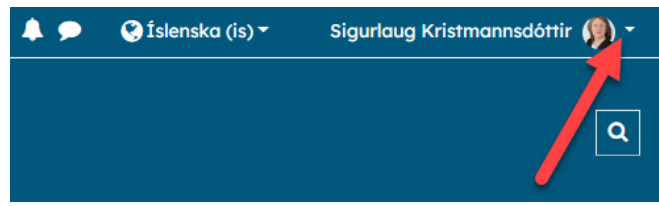

Smelltu á **Stillingar**:

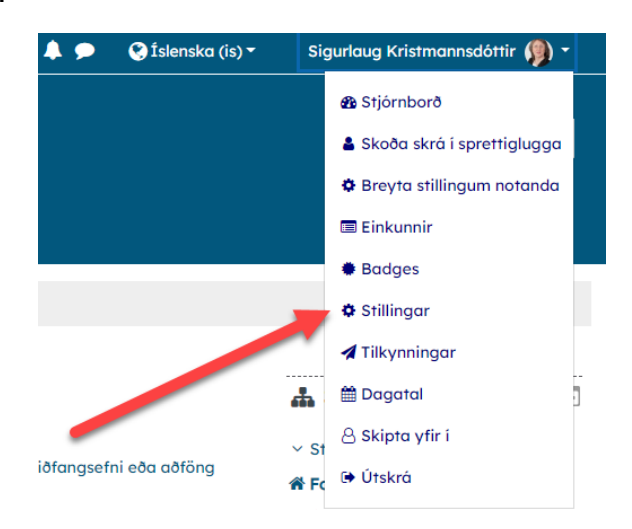

Því næst á **Breyta stillingum notanda:**

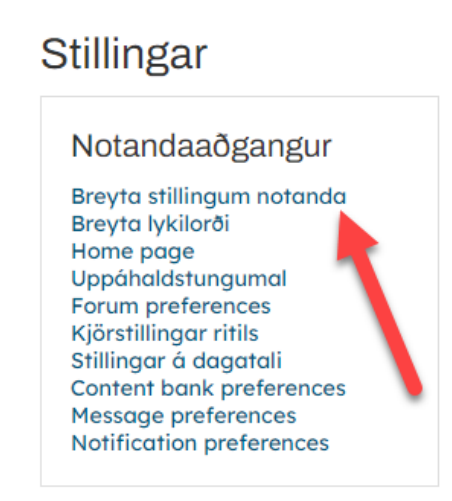

Þarna getur þú breytt ýmsum upplýsingum um þig. Í lokin þarftu svo að uppfæra breytingar.

Gangi þér vel!

14. janúar 2022/SK